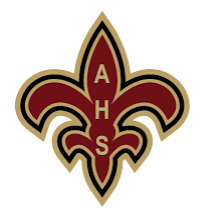

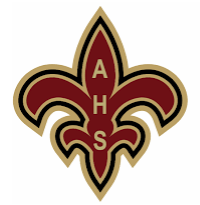

Attention Saints! To be cleared to try out or participate in sports, *please READ and FOLLOW these steps:*

1. Go to [www.athleticclearance.com](http://www.athleticclearance.com/)

2. Watch the "Athletic Clearance Guide" instructional video.

3. Click "Register" button and fill in required information to create an account (you will need to provide a VALID email address).

4. Click "Start Clearance Here!" button.

5. Select Year (2021-22); School (ADELANTO); and Sport. Click "Submit."

6. Fill in all information for Student Information. Click "Save."

7. Click the link "Download Your School's Physical Form Here" to print and fill out all information; this must be turned in to complete the clearance process. Upload a copy of your physical. Click "Save" to go to the next sections. *Note: If you're unable to upload a copy of your physical, please bring the completed physical to the athletic assistant, Janet Mawhorter.*

8. Fill in all information for Medical History, Parent/Guardian Information, and Signature Section.

9. Under "Would you like to apply this Clearance to additional sports/activities," click all sports you would like to participate in this year, then click "Submit" to complete your profile.

10. Once you reach the Confirmation Message - **please print, sign and submit this page to the athletic office**.

## **Upon completion of the online process, the following documents must be submitted to athletic office located in the counseling office:**

1. Current Sports Physical Pre-Participation if one was not uploaded *Note: Examinations are valid for one calendar year*

2. Final Confirmation Form with required signatures

## **How do you know when you are cleared?**

When the student has been **cleared** for participation - an email notification will be sent.

If the student was **denied** participation - an email notification will be sent explaining why the student was denied.

Brandon Mikkleson, Athletic Director | [bmikkelson@vvuhsd.org](mailto:bmikkelson@vvuhsd.org) Janet Mawhorter, Athletic Assistant | [jmawhorter@vvuhsd.org](mailto:jmawhorter@vvuhsd.org) (760) 246-3909 ext. 39116

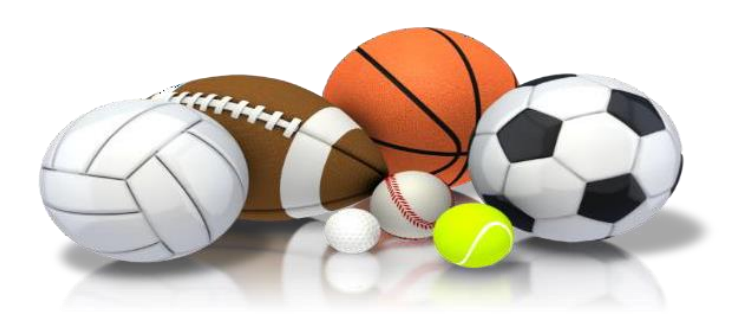